## **ФЕДЕРАЛЬНОЕ ГОСУДАРСТВЕННОЕ БЮДЖЕТНОЕ ОБРАЗОВАТЕЛЬНОЕ УЧРЕЖДЕНИЕ ВЫСШЕГО ОБРАЗОВАНИЯ «БАШКИРСКИЙ ГОСУДАРСТВЕННЫЙ МЕДИЦИНСКИЙ УНИВЕРСИТЕТ» МИНИСТЕРСТВА ЗДРАВООХРАНЕНИЯ РОССИЙСКОЙ ФЕДЕРАЦИИ**

**Кафедра медицинской физики с курсом информатики**

## **МЕТОДИЧЕСКИЕ УКАЗАНИЯ ДЛЯ ОБУЧАЮЩИХСЯ по самостоятельной внеаудиторной работе**

## Дисциплина **Компьютерные технологии в обработке и анализе биологической информации**

Специальность 06.05.01 — Биоинженерия и биоинформатика

Курс 2

Семестр IV

Уфа

Рецензенты:

Главный научный сотрудник Института биохимии и генетики – обособленного структурного подразделения ФГБНУ Уфимского федерального исследовательского центра Российской академии наук, д.б.н., профессор А.В. Чемерис.

Декан биологического факультета ФГБОУ ВО "Уфимский университет науки и технологий", заведующий кафедрой биохимии и биотехнологии, д.б.н., профессор, почетный работник ВПО РФ, Заслуженный деятель наук РБ, награжден медалью "За вклад в реализацию государственной политики в области образования"

С.А. Башкатов.

Автор: доцент Войтик В.В.

Утверждена на заседании № 10 кафедры медицинской физики с курсом информатики, от «18» апреля 2023 г.

#### Тема№1: Модели мышления и анализа данных (9 часов).

Цель изучения темы: сформировать у обучающихся знания об основных понятиях и свойствах модели, способах анализа данных.

Задачи: Предметом изучения науки информатики являются данные: методы их создания, хранения, обработки и передачи. А сама информация, зафиксированная в данных, ее содержательный смысл интересны пользователям информационных систем, являющимся специалистами различных наук и областей деятельности.

#### Обучающийся должен знать:

- понятие о системе счисления:

- виды систем счисления и области их использования;

должен уметь: - переводить количество информации из одной единицы в другую;

- переводить числа из одной системы счисления в другую;

- проводить арифметические операции с числами в различных системах счисления;

#### Задания для самостоятельной контактной/внеконтактной работы обучающихся по указанной теме:

- $1.$ Ознакомиться с теоретическим материалом по теме.
- 2. Ответить на вопросы.
- Понятие информации  $\left( \right)$
- $(2)$ Классификация информации.
- $3)$ Количество информации, ценность информации.
- $4)$ Формы представления информации в ЭВМ.
- $5)$ Единицы измерения информации.
- $6)$ Системы счисления. Виды систем счисления.
- $7)$ Перевод чисел из одной системы счисления в другую.
- $3.$ Проверить свои знания с использованием тестового контроля.

Перевести данное число из десятичной системы счисления в двоичную:

 $1)$  464 $(10)$ ;

 $2)$  380, 1875(10);

3) 115,94(10) (получить пять знаков после запятой в двоичном представлении).

(Ответы: 1)  $464(10) = 111010000(2)$ ; 2)  $380,1875(10) = 101111100,0011(2)$ ; 3)  $115,94(10)$  »  $1110011, 11110(2)$ 

Перевести данное число в десятичную систему счисления.

- $4) 1000001(2)$ .
- $5) 1000011111.0101(2)$
- $6)$  1216,04(8).
- $7)$  29A,  $5(16)$ .

(Ответы: 65(10), 543,3125(10), 654,0625(10), 656,3125(10))

Сложить числа:

8)  $10000000100(2) + 111000010(2)$ 

9)  $223,2(8) + 427,54(8)$ 

```
10) 3B3.6(16) + 38B.4(16)
```
(Ответы: 10111000110(2), 652,74(8), 73E, A(16))

#### Формы контроля освоения заданий по самостоятельной контактной/внеконтактной работы обучающихся по данной теме: тестовые задания и контрольные вопросы.

Рекомендуемая литература:

## **Тема№2:** *Способы обработки медицинской информации (9 часов).*

**Цель изучения темы:** сформировать у обучающихся знания о способах и методах обработки медицинской информации

**Задачи:** Структура вычислительной машины определяет проведение обработки информации и включающая методы преобразования информации в данные и принципы взаимодействия технических средств и программного обеспечения.

#### **Обучающийся должен знать:**

- определение компьютера;

- классификацию современных ЭВМ;

- состав и предназначение аппаратных средств современного персонального компьютера;

- механизм взаимодействия аппаратных и программных средств в единой системе –

персональном компьютере;

- принципы хранения информации в памяти компьютера;

## **должен уметь:**

- показать основные аппаратные средства компьютера;

- включить и выключить персональный компьютер;

- управлять работой компьютера при помощи клавиатуры и мыши;

## **Задания для самостоятельной контактной/внеконтактной работы обучающихся по указанной теме:**

- 1. Ознакомиться с теоретическим материалом по теме.
- 2. Ответить на вопросы.
- 1. Расскажите об отличии больших, мини-, микро-ЭВМ и персональных компьютеров.
- 2. Как можно классифицировать современные персональные компьютеры.
- 3. В чем Вы видите диалектический характер связи между аппаратными и программными средствами.
- 4. Перечислите внутренние устройства современного компьютера.
- 5. Поясните предназначение основных внутренних устройств компьютера.
- 6. Назовите устройства вывода информации.
- 7. Назовите устройства ввода информации.
- 8. Поясните предназначение манипулятора «мышь».
- 9. Назовите устройства, необходимые для сетевой работы компьютера, чем они различаются.
- 10. Перечислите четыре уровня программного обеспечения. Каков порядок их взаимодействия.
- 3. Проверить свои знания с использованием тестового контроля.

1.Устройство обмена информацией с другими компьютерами по телефонным каналам это

- 1)сканер;
- 2) модем;
- 3) дисковод;
- 4) плоттер;
- 5) стример. (Ответ: 2)

2.Верно высказывание

1) принтер – устройство ввода и вывода;

2) CD-ROM – устройство вывода;

3) компакт-диск – устройство для хранения информации;

- 4) клавиатура устройство ввода и вывода;
- 5) монитор устройство ввода. (Ответ:3)

3.Электронные схемы для управления внешними устройствами — это

1) плоттеры;

2) шифраторы;

3) драйверы;

4) контроллеры;

5) сканеры. (Ответ:4)

4.Верно высказывание

1)клавиатура — устройство ввода и вывода;

2) принтер — устройство кодирования;

3) компьютер типа NoteBook — карманный калькулятор;

4) монитор — устройство ввода;

5) CD-ROM — устройство ввода. (Ответ:5)

5.Во время исполнения программа находится в

- 1) клавиатуре;
- 2) процессоре;
- 3) буфере;
- 4) мониторе;
- 5) оперативной памяти. (Ответ:5)

6.Верно высказывание

1)клавиатура — устройство ввода и вывода;

- 2) принтер устройство печати;
- 3) джойстик устройство вывода;
- 4) монитор устройство ввода;
- 5) CD-ROM устройство вывода. (Ответ:2)
- 7. Манипулятор "мышь" это устройство
- 1) вывода;
- 2) ввода;
- 3) считывания информации;
- 4) сканирования изображений;
- 5) хранения информации. (Ответ:2)

8.Выберите энергозависимые типы памяти:

- 1) ОЗУ;
- 2) ПЗУ;
- 3) CD-ROM;
- 4) USB-flash;
- 5) Cache-память. (Ответ: 1, 5)

9. Минимальный набор устройств для возможности работать на ЭВМ состоит из:

1) мыши;

- 2) монитора;
- 3) системного блока;
- 4) клавиатуры;
- 5) принтера. (Ответ:2,3,4)

10. Арифметико-логические операции при работе ЭВМ выполняются:

- 1) внешней памятью;
- 2) процессором;
- 3) мышью;
- 4) монитором;
- 5) винчестером. (Ответ:2)

**Формы контроля освоения заданий по самостоятельной контактной/внеконтактной работы обучающихся по данной теме:** тестовые задания и контрольные вопросы.

**Рекомендуемая литература:**

#### Тема№3: Наблюдение в клинических исследованиях (9 часов)

#### Цель изучения темы:

Методы визуализации и анализа данных полученных в результате клинического исслелования.

Задачи: Операционная система, являясь основой общесистемного программного обеспечения (ПО), обеспечивает функционирование и взаимосвязь всех компонентов компьютера и предоставляет пользователю доступ к его аппаратным возможностям.

Программы архивации являются обязательным инструментом в работе с компьютером. Хранение и передача данных немыслимы без их использования.

#### Обучающийся должен знать:

- назначение следующих приложений Windows: Мой компьютер, Проводник, Internet Explorer, Сетевое окружение, Корзина;

- назначение команд Главного меню Windows.

- что такое архивный файл, сжатие информации;

- степень сжатия;

- как происходит архивация и разархивация;

#### должен уметь:

- работать в среде Windows.

- пользоваться программами - архиваторами для сжатия файлов;

должен владеть: терминологией, связанной с современными информационными и телекоммуникационными технологиями, навыками по выполнению упаковки файлов в архив и извлечению файлов из архива;

## Задания для самостоятельной контактной/внеконтактной работы обучающихся по указанной теме:

1. Ознакомиться с теоретическим материалом по теме.

2. Ответить на вопросы.

 $1.$ Дайте определение операционной системы. Назовите наиболее распространенные в настоящее время ОС для ПЭВМ.

Объясните следующие свойства ОС Windows: многозадачность, поддержка  $2<sub>1</sub>$ технологии Plug&Play, унифицированный интерфейс пользователя.

 $\overline{3}$ . Объясните назначение следующих приложений Windows: Мой компьютер, Проводник, Internet Explorer, Сетевое окружение, Корзина.

 $\overline{4}$ . Объясните назначение команд Главного меню Windows.

Дайте определение следующих объектов файловой подсистемы ОС Windows: файл,  $5<sub>1</sub>$ папка, устройство, ярлык.

6. Объясните на примерах следующие термины: корневой каталог, текущий каталог, текущий диск.

Объясните, что такое путь файла. Какой путь имеет файл calc.exe, находящийся в 7. папке Windows лиска C:? Созлайте на Рабочем столе ярлык к этому файлу. Измените имя ярлыка на Калькулятор.

8. Объясните, что такое шаблоны имен файлов. Приведите примеры имен, соответствующих шаблону ?.\*. Какой шаблон соответствует файлам, расположенным в папке ТМР диска С: и имеющим расширение tmp?

9. Что такое архивация, в каких целях она применяется? На чем основано сжатие информации при архивации файлов?

10. Что такое архиватор? Какие способы управления программой-архиватором вы знаете? Чем они отличаются?

11. Каковы особенности самораспаковывающихся архивных файлов?

12. Каково назначение многотомных архивов и каковы особенности их применения?

13. Опишите возможности и интерфейс архиватора WinRAR

3. Проверить свои знания с использованием тестового контроля.

1. Диалоговое окно в ОС Windows содержит:

- 1) Вкладки
- 2) Гиперссылки
- 3) Переключатели
- 4) Раскрывающиеся списки
- 5) Ярлыки папок, программ, документов.

2. Поиск файлов и папок можно осуществить с помощью

1) команды Найти Главного меню

2) щелкнув по кнопке Поиск на панели инструментов Обычные кнопки и задав критерии поиска

- 3) команды меню Файл
- 4) команды меню Сервис.

3. Для удаления файлов и папок в программе Проводник пользователь задает следующую последовательность действий:

1) выделяет объекты, и использует команды меню Правка

- 2) выделяет объекты, и использует команды меню Файл
- 3) выделяет объекты, щелчок по кнопке Удалить на панели инструментов

4) выделяет объекты, в контекстном меню к объектам команда Удалить

4. Служебная программа ОС Windows «Очистка диска» служит для:

1) удалению временных файлов Интернета, установленных компонентов и программ, которые больше не используются, и очистки корзины

- 2) проверки и очистки поверхности жесткого диска
- 3) удаления редко используемых программ
- 4) только для очистки корзины.

5. Рабочая область экрана, на которой отображаются окна называется...

- 1) рабочим столом
- 2) окном приложения
- 3) панелью задач
- 4) панелью управления.

6. Для управления файлами и папками в ОС Windows можно использовать

- 1) программу проводник
- 2) панель задач
- 3) панель управления
- 4) меню кнопки «Пуск».

7. Наведение указателя на объект выводит на экран

- 1) системное меню
- 2) подсказку к объекту
- 3) контекстное меню
- 4) выделяет объект.

8. Завершение работы с ОС Windows можно осуществить

1) клавиши  $Alt + F4$ 

2) дождаться перехода компьютера в ждущий режим и отключить питание

3) Пуск, Завершение работы

4) Файл, Выход в окне папки Мой компьютер.

9. Список команд, вызываемых пользователем щелком правой кнокой мыши на пиктограмме объекта называется

1) контекстным меню

2) панелью инструментов

3) каскадным меню

4) текущим меню.

10. Если пользователь, работая в Проводнике, нажмёт правую клавишу мыши на пиктограмме объекта и выберет команду Копировать, то объект будет…

1) скопирован в Буфер обмена

2) вставлен в папку Мои документы

3) перемещен в корневой каталог диска С:

4) перемещен в каталог С:\TEMP\.

Ответы:

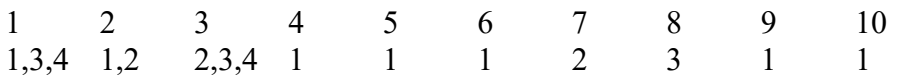

1. Программой архиватором называют:

а) программу для уменьшения информационного объема (сжатия) файлов;

б) программу резервного копирования файлов;

в) интерпретатор;

г) транслятор;

д) систему управления базами данных.

2. Архивный файл представляет собой:

а) файл, которым долго не пользовались;

б) файл, защищенный от копирования;

в) файл, сжатый с помощью архиватора;

г) файл, защищенный от несанкционированного доступа;

д) файл, зараженный компьютерным вирусом.

3. Какое из названных действий можно произвести с архивным файлом:

а) переформатировать;

б) распаковать;

в) просмотреть;

г) запустить на выполнение;

д) отредактировать.

4. Степень сжатия файла зависит:

а) только от типа файла;

б) только от программы-архиватора;

в) от типа файла и программы-архиватора;

г) от производительности компьютера;

д) от объема оперативной памяти персонального компьютера, на котором производится архивация файла.

5. Непрерывным архивом называют:

а) совокупность нескольких файлов в одном архиве;

б) архивный файл большого объема;

в) архивный файл, содержащий файлы с одинаковыми расширениями;

г) файл, заархивированный в нескольких архивных файлах;

д) произвольный набор архивных файлов.

6. Архивный файл отличается от исходного тем, что:

а) доступ к нему занимает меньше времени;

б) он в большей степени удобен для редактирования;

в) он легче защищается от вирусов;

г) он легче защищается от несанкционированного доступа;

д) он занимает меньше места на диске.

Ответы:

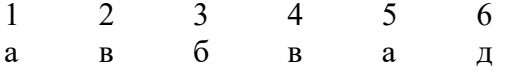

Задание 1.

1. Используя WinRAR, выполните следующие операции с файлами и архивами:

создайте самораспаковывающийся архив arhiv1, в который поместите все файлы с заданного каталога диска А:

извлеките из архива arhiv1 все файлы, имеющие расширение .txt;

упакуйте все файлы каталога C:\Temp в многотомный архив arhiv2, задав в качестве размера одного тома 80 Кб;

извлеките из многотомного архива arhiv2 все файлы с расширением .ехе в каталог C:\ Tmp.

 2. Используя архиватор WinRAR, создайте архив arxiv3, в который поместите все  $\phi$ айлы, имеющие второй символ «L» в имени, из каталога C:\Windows. Из архива arxiv3 распакуйте в каталог C:\Temp файлы, имеющие первый символ «С» в расширении. Задание 2.

## 1. Откройте архиватор WinZip.

2. Создайте архив lex (lex.zip) на рабочем диске в подпапке Архивы (которую, нужно создать используя средства диалогового окна архиватора) и добавьте пять любых файлов (запишите их имена на бумагу) из папки G:\lex, установив пароль (111).

3. Закройте архиватор.

4. Заархивируйте архиватором WinRar пять файлов из папки G:\LEX (которые архивировали WinZip) в архив lex в папку Архивы, установив пароль 111. (Если на вашем компьютере неn программы WinRar воспользуйтесь программой FAR, где в в диалоговом окне архивирования выберите архиватор Rar, для использования его по умолчанию сохраните параметры архивирования, а в имени файла обязательно укажите путь к создаваемому архиву).

5. Откройте программу FAR

6. Посмотрите размер архива lex.zip и, открыв его содержимое, сравните с суммой размеров файлов в архиве и определите, используя стандартный калькулятор Windows, степень сжатия (размер архива поделить на размер файлов в несжатом виде и умножить  $100 (%)$ ).

7. Посмотрите размер архива lex.rar и, открыв его содержимое, сравните с суммой размеров файлов в архиве и определите степень сжатия. У какого архиватора степень сжатия выше?

8. Загрузите архиватор WinZip.

9. Откройте архив lex.zip.

10. Разархивируйте любые два файла из архива в папку Архивы.

11. Закройте архиватор.

12. Откройте FAR

13. Кроме lex.rar удалите все файлы в папке Архивы.

14. Используя команду FAR, разархивируйте два файла из архива lex.rar в папку Архивы.

15. Из архива lex.rar удалите один из разархивированных файлов.

16. На другой панели откройте папку Архивы и скопируйте из нее в архив файл, который удалили.

17. Удалите содержимое папки Архивы.

18. На рабочем диске (H:) все файлы, которые в данный момент не используются, но могут пригодится в дальнейшем, заархивируйте архиватором (который больше понравился) в папку Архивы. (Папки Практика по информатике, Архивы и Windows NT 5.0 и их содержимое архивировать не следует).

**Формы контроля освоения заданий по самостоятельной контактной/внеконтактной работы обучающихся по данной теме:** тестовые задания и контрольные вопросы.

#### **Рекомендуемая литература:**

## Тема №4: Эксперименты в клинических исследованиях(9 часов). Цель изучения темы:

Работа в аналитической платформе Loginom, с помощью компонентов, которого можно оценить и/или визуализировать структуру и статистические характеристики данных.

#### Задачи: повышение качества обучения обучающихся основам алгоритмизации и программирования.

## Обучающийся должен знать:

- $\omega_{\rm{max}}$ алфавит и лексику языка;
- типы данных языка программирования;
- правила записи выражений и операций.
- операторы ввода-вывода, ветвления, цикла;

#### должен уметь:

- составлять программы линейной структуры;
- составлять программы с ветвлениями;
- составлять циклические программы;  $\sim 100$

должен владеть: терминологией, связанной с современными информационными и телекоммуникационными технологиями;

## Задания для самостоятельной контактной/внеконтактной работы обучающихся по указанной теме:

1. Ответить на вопросы.

- 1. Что такое алгоритм?
- 2. Основные алгоритмические структуры. Примеры.
- 3. Что такое язык программирования?
- 4. Основные языки программирования.

2. Ознакомиться с теоретическим материалом по теме.

3. Подготовить текст программы, запустить программу на выполнение и получить результаты.

#### Программирование линейных алгоритмов

1. Составить программу для определения суммы цифр заданного трехзначного числа.

2. Составить программу, в которой для заданного с вычисляется один из корней уравнения  $Ln(ctgx-1)=q$ .

3. Вычислить периметр, площадь и углы прямоугольного треугольника по заданным длинам катетов.

4. По заданным длинам сторон треугольника вычислить периметр, площадь, углы (в градусах) и высоты.

5. Написать программу, которая вводит два вещественных числа, вычисляет и печатает коэффициенты приведенного квадратного уравнения, корнями которого являются эти числа. Сделать проверку.

6. Решить относительно х уравнение  $(x-a2)(x+b2)=c2$ .

7. Треугольник задан координатами вершин. Найти его площадь и расстояние от центра его тяжести до вершин.

8. Кривая (Ax) 2 + (By) 2 = C2 пересекается прямой y=Dx в точках М и N. Точку K(C/A, 0) соединили с точками М и N. Найти периметр D MNK и угол (в градусах) при вершине К.

9. По заданным длинам сторон прямоугольника вычислить угол (в градусах) между его лиагоналями.

10. Определить углы (в градусах) заданного вектора с осями координат.

#### Разветвляющиеся алгоритмы

1. Составить программу решения уравнения  $ax2 + b=0$  (неравенства  $ax2 + b > 0$ ). При отсутствии решения или бесчисленном множестве решений должен быть напечатан соответствующий текст.

2. Проверить, принадлежит ли точка А(х, у) отрезку КМ, заданному координатами точек  $K(x1, y1)$   $M(x2, y2)$ .

3. Проверить, существует ли треугольник, заданный координатами вершин. Является ли он прямоугольным (равносторонним)?

4. Среди первых двадцати членов последовательности

 $xn = \sin (p n / 17) + \cos (p n / 12)$ 

найти номер первого отрицательного члена.

5. Составить программу решения уравнения  $(x-a)(x-b)=c$ .

6. Найти число точек пересечения прямой y=kx+p с окружностью радиуса R и центром в точке  $(a,b)$ .

7. Дано натуральное число N<100, определяющее возраст человека (в годах). Дать для этого числа наименования "год", "года" или "лет". Например, 1 год, 23 года, 45 лет и т.д.

8. Принадлежит ли заданная точка О(хо ,уо) области, границы которой определяются уравнениями:

a) x-2y=2, y=-x2 +x+2, y=-x-1 6) y-2x=2, y+x=2, x+y=1, x-2y=2.

#### Циклические алгоритмы

1. Найти все делители заданного числа N.

2. Последовательность задана формулой общего члена  $Xn=1/(n2+5n)$ .

При каком наименьшем n будет выполняться неравенство Xn<0.02?

3. Вывести на экран отрицательные значения функции у=4x(5-3x2)

при изменении х от 1 до 2 с шагом 0,1.

4. Найти десять решений уравнения 5sinx=2, выразив углы в градусах.

5. Вывести координаты (х, у) точек траектории движения тела, если

 $x=At2$  -Bt, y=Ct при 0 £ t £ 10 (значения А, В и С задать самостоятельно).

6. Последовательность задана формулой общего члена Xn=5n2 -4n-1.

Определить (из первых двадцати) члены последовательности:

а) являющиеся нечетными числами;

б) имеющие четные порядковые номера и делящиеся на 3;

в) которые при делении на 7 дают в остатке 1, 2 или 5.

7. Пусть  $x1 = y1 = 1$ ,  $xi = 3xi-1$ ,  $yi = xi-1 + yi-1$ . Найти  $x11 + y11$ .

8. Вывести на печать значения функции z=esinx (1+cos p /y), удовлетворяющие условию  $z>2$  при изменении -1 £ x £ 2 с шагом 0,2 и 1 £ у £ 3 с шагом 0,25.

#### Формы контроля освоения заданий по самостоятельной контактной/внеконтактной работы обучающихся по данной теме: тестовые задания и контрольные вопросы.

#### Рекомендуемая литература:

## **Перечень основной и дополнительной литературы, необходимой для освоения учебной дисциплины (модуля)**

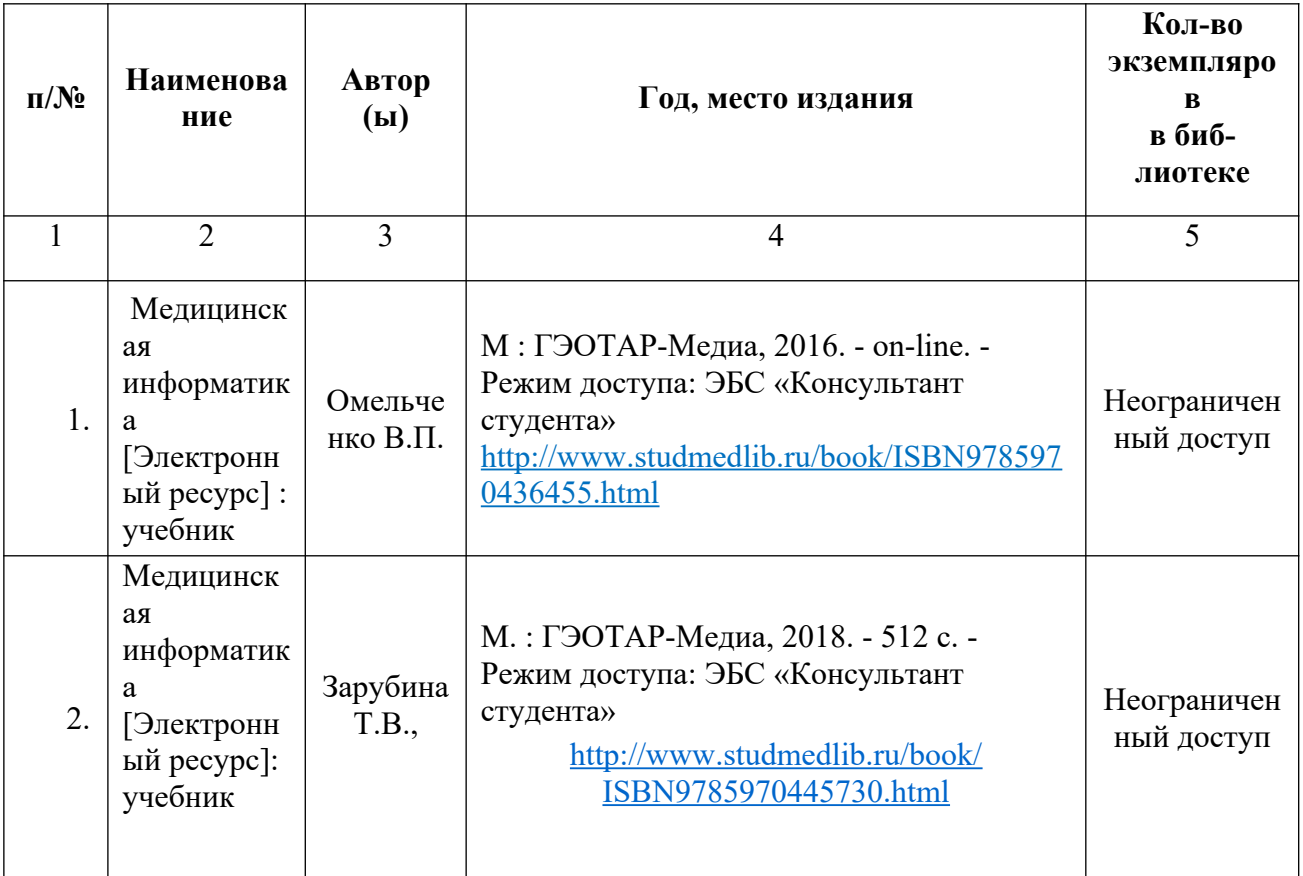

# **Основная литература**

## **Дополнительная литература**

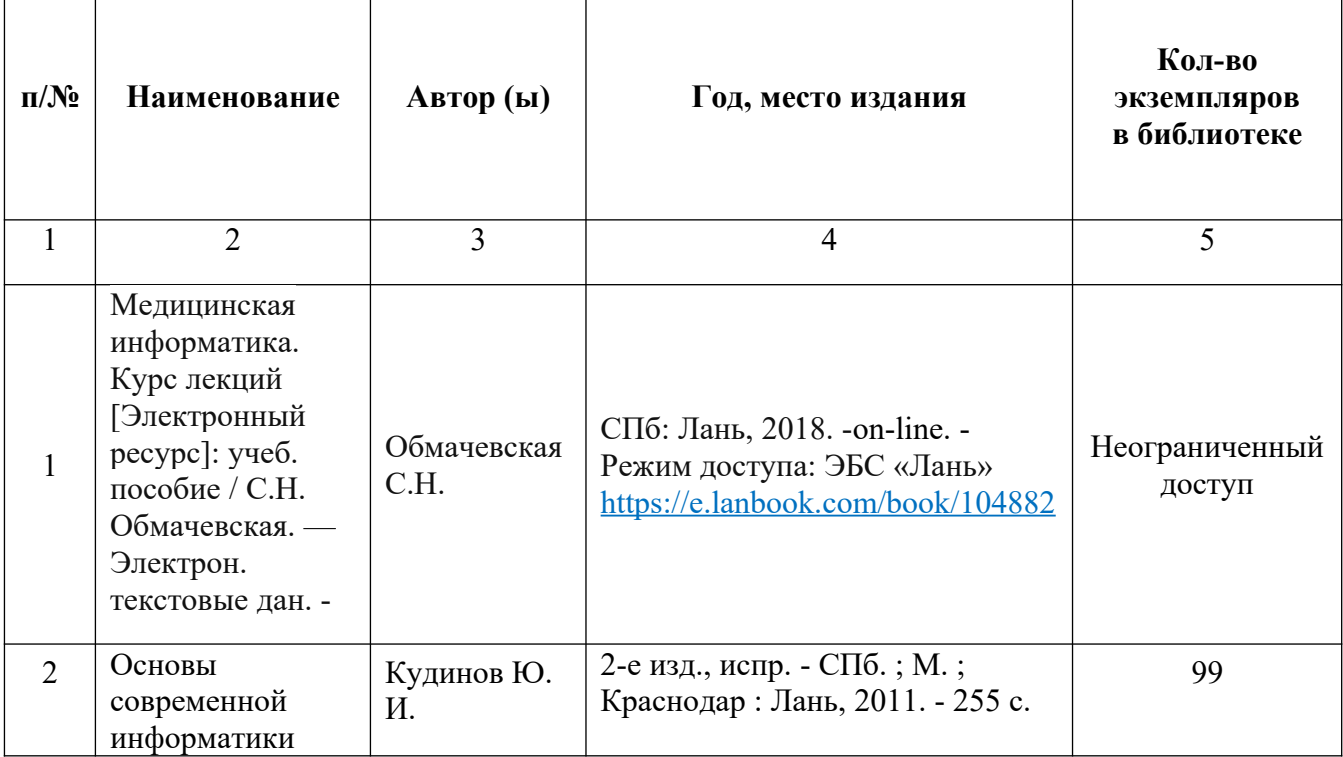

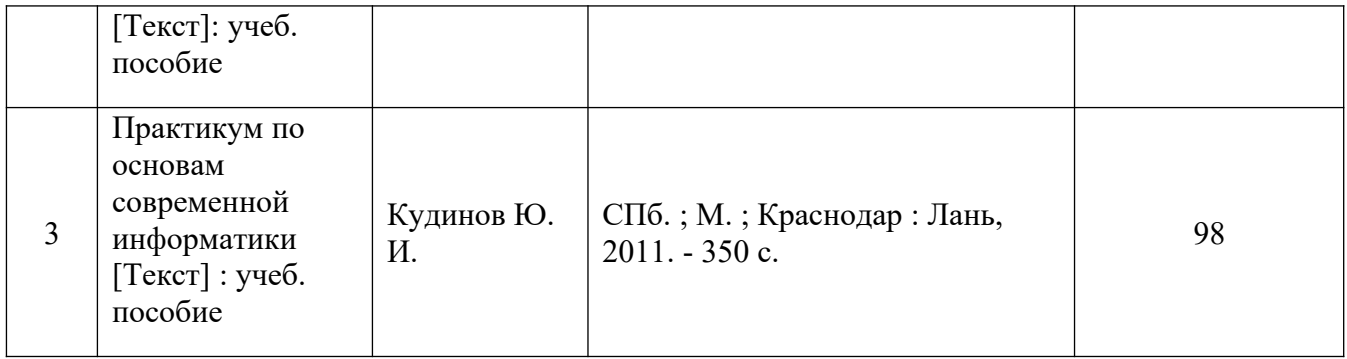

## **Перечень ресурсов информационно-телекоммуникационной сети «интернет», необходимых для освоения учебной дисциплины (модуля)**

- 1. https://www.medicinform.net/ (Медицинская информационная сеть)
- 2. <https://www.studentlibrary.ru/> (Консультант студента)